## கிழக்குப் பல்கலைக்கழகம், இலங்கை மூன்றாம் வருடப் பரீட்சை கலை கலாச்சாரப் பீடம் – 2017/2018 முதலாம் அரையாண்டு (Aug / Sept, 2020) NIT 3120 - Visual Application Development I

செயன்முறைப் பரீட்சை (Practical)

எல்லா வினாக்களுக்கும் விடையளிக்கவும் நேரம்: 2 மணித்தியாலங்கள்

\*\*\*உங்கள் சுட்டிலக்கத்தின் (Index No) பெயரில் உறை (Folder) ஒன்றினை Desktop இல் உருவாக்குக. நீங்கள் செய்யும் அனைத்து செய்முறைகளையும் அவ்வுறையினுள் சேமிக்குக.

01. Visual Basic நிகழ்ச்சி நிரலாக்க மொழியினைப் பயன்படுத்தி Attendance எனும் பெயரில் Project ஒன்றினை உருவாக்குக. அதனுள் Windows Form ஒன்றினை கீழ் வருமாறு வடிவமைக்குக. இங்கு வரவு சதவீதத்திற்குரிய பெறுமானம் (Attendance Percentage) பயனரால் (User) உள்ளிடாக வழங்கப்படல் வேண்டும்.

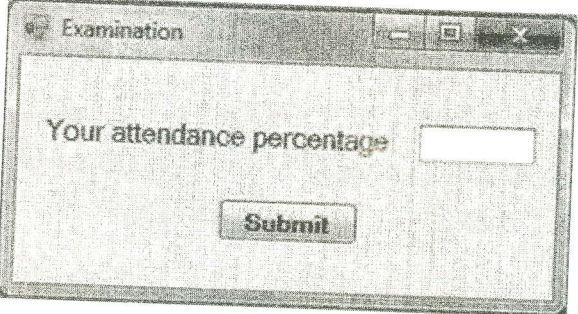

 $\triangleright$  Form இல் உள்ள "Submit" எனும் Button இனை அழுத்தும்போது பயனரால் (User) உள்ளி\_ாக வழங்கப்பட்ட வரவு சதவீதத்திற்குரிய பெறுமானம் ஆனது 80 ஐ விட குறைவாயின் Message Box இல் "Not Eligible to sit the exam" எனவும் 80 அல்லது 80 ஐ விட அதிகமாயின் Message Box இல் "Eligible to sit the exam" எனவும் காட்சிப்படுத்தப்படல் வேண்டும்.

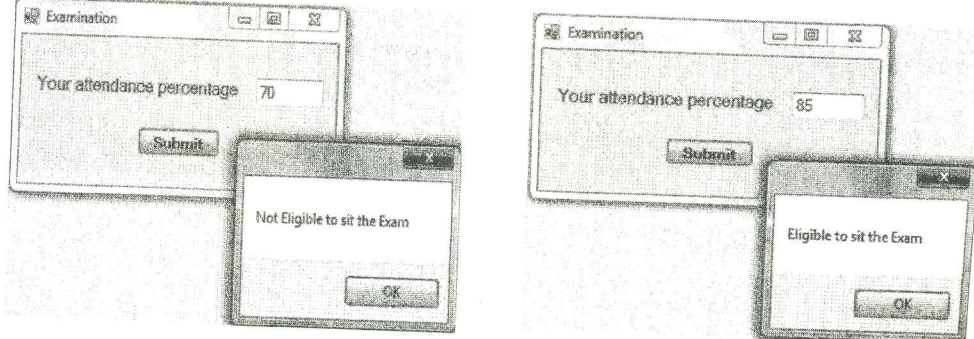

02. Visual Basic நிகழ்ச்சி நிரலாக்க மொழியினைப் பயன்படுத்தி Taxi எனும் பெயரில் Project ஒன்றினை உருவாக்குக. அதனுள் Windows Form ஒன்றினை கீழ் வருமாறு வடிவமைக்குக.

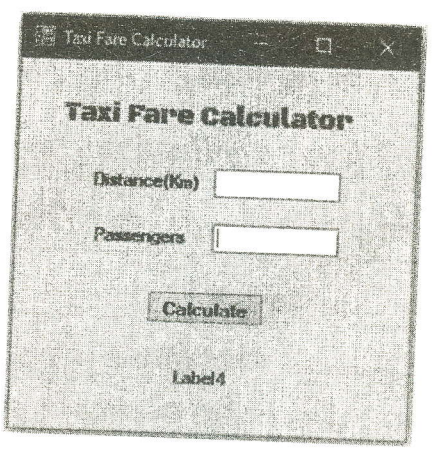

- $\triangleright$  பயணத் தூரம் (Distance) மற்றும் பயணிகளின் எண்ணிக்கை (Passengers) என்பன பயனரால் (User) உள்ளீடுகளாக வழங்கப்பட்டு "Calculate" எனும் Button இனை அழுத்துவதன் மூலம் வண்டி வாடகையை கணித்து Label4 எனும் Label இல் காட்சிப்படுத்துக.
- $\geqslant$  பயணத் தூரம் ஒவ்வொரு 1 Km க்கும் 100 ரூபா வீதம் வாடகை கணிக்கப்பட வேண்டும். (வாடகை= பயணத் தூரம் x 100)
- $\geqslant~$  5 க்கு மேற்பட்ட பயணிகள் பயணிப்பின் வண்டி வாடகையில் மேலதிகமாக 50% வாடகை சேர்க்கப்பட வேண்டும்.
- (வாடகை= புயணத் தூரம் x  $100 \times 50 / 100$ ] + [பயணத் தூரம் x 100])  $\geqslant$  பயணிகளின் எண்ணிக்கை 5 அல்லது 5 க்கு மேற்பட்டிருப்பின் வண்டி வாடகையில் மேலதிக வாடகை அறவிடப்பட மாட்டாது. (வாடகை= பயணத் தூரம் x 100)

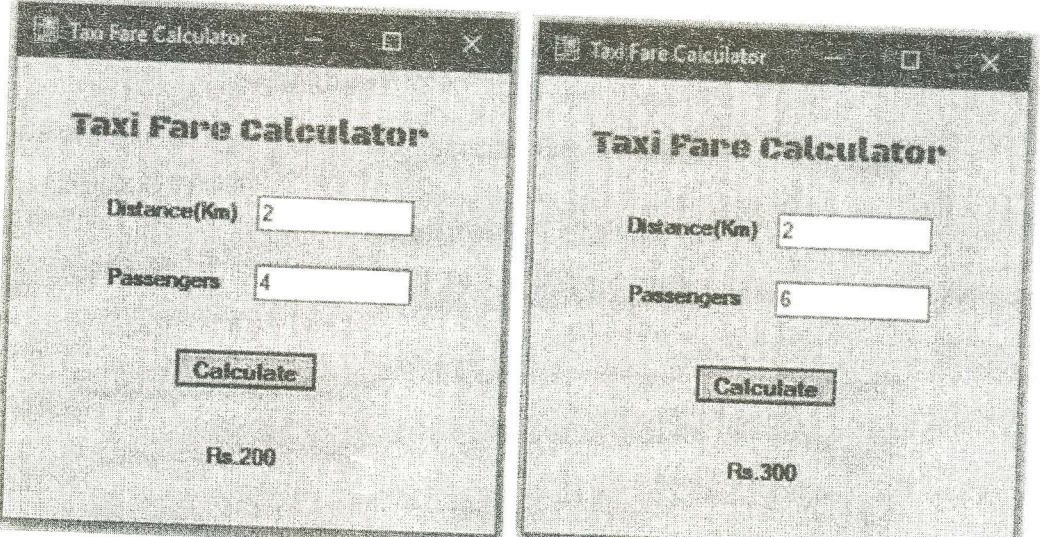

03. Visual Basic நிகம்ச்சி நிரலாக்க மொழியினைப் பயன்படுத்தி Numbers எனும் பெயரில் Project ஒன்றினை உருவாக்குக. அதில் கீழ் வருமாறு Form1, Form2 என்பனவற்றை வடிவமைக்குக.

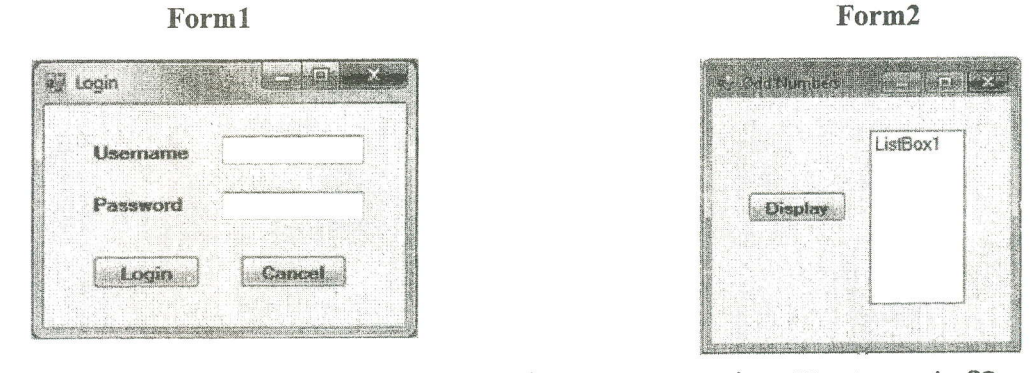

- பயனரால்  $(User)$ உள்ளீடுகளாக  $\triangleright$  Form1 Username, Password என்பன இல் வமங்கப்படல் வேண்டும்.
- $\triangleright$  இங்கு பயனரால் (User) உள்ளீடாக வழங்கப்படும் Password ஆனது எனும் குறியீட்டால் குறிக்கப்படல் வேண்டும்.
- > Form1 இல் உள்ள "Login" எனும் Button இனை அழுத்தும்போது பயனரால் (User) வமங்கப்படும் Username. Password என்பனவற்றில் ஏதாவது உள்ளீடுகளாக ஒன்றிற்குரிய அல்லது இரண்டிற்குரிய பெறுமானங்கள் வெற்றிடமாக இருக்கும்போது Message Box இல் "Enter the Username and Password..." என காட்சிப்படுத்தப்படல் வேண்டும்.

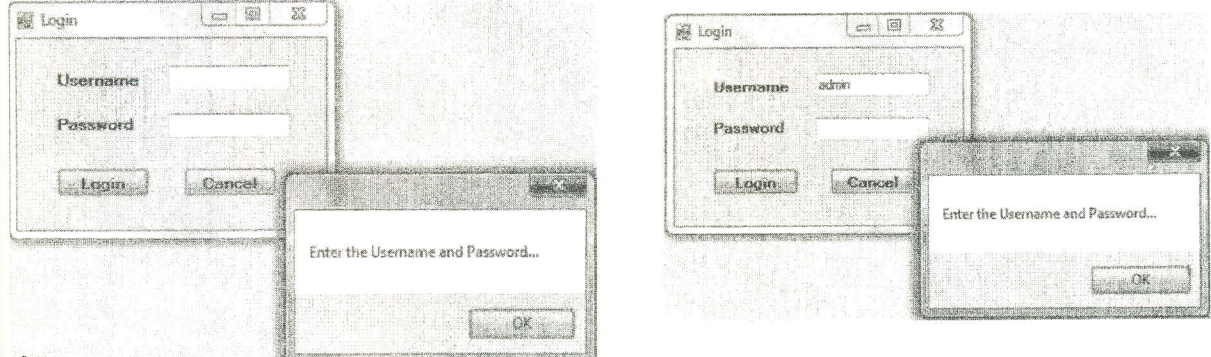

- > Username இற்கு "admin" எனவும் Password இற்கு "abc123" எனவும் உள்ளீடுகளாக வழங்கப்பட்டு "Login" எனும் Button இனை அழுத்தும்போது Form1 மறைந்து Form2 காட்சிப்படுத்தப்படல் வேண்டும்.
- > Username இற்கு "admin" எனவும் Password இற்கு "abc123" எனவும் உள்ளீடுகளாக வழங்கப்படாத சந்தர்ப்பத்தில் அதாவது Username, Password என்பனவற்றில் ஏதாவது ஒன்றிற்குரிய அல்லது இரண்டிற்கும் உரிய உள்ளீடுகள் பிழையாக இருந்து "Login" எனும் Button இனை அழுத்தும்போது Message Box இல் "Username or Password is wrong..." என காட்சிப்படுத்தப்படல் வேண்டும்.

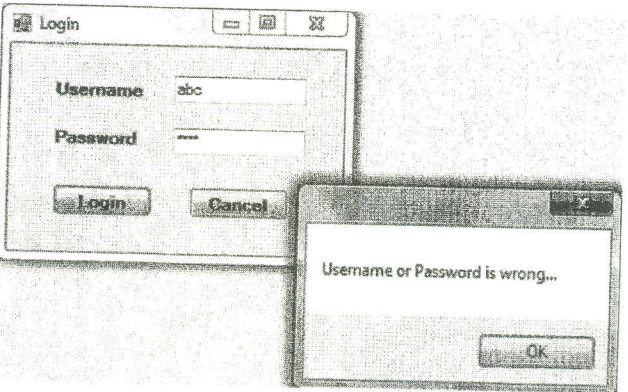

- > Form1 இல் உள்ள "Cancel" எனும் Button இனை அழுத்தும்போது Form1 ஆனது மூடப்படல் வேண்டும்.
- $\triangleright$  Form2 இல் உள்ள "Display" எனும் Button இனை அழுத்தும்போது Array ஒன்றில் சேமிக்கப்பட்டுள்ள 18, 21, 24, 27, 32, 35 ஆகிய எண் பெறுமானங்களில் ஒற்றை எண்கள் மட்டும் List Box இல் காட்சிப்படுத்தப்படல் வேண்டும்.
- அத்துடன் காட்சிப்படுத்தப்படும் ஒற்றை எண்களின் கூட்டுத்தொகை Message Box இல்  $\lambda$ காட்சிப்படுத்தப்படல் வேண்டும்.

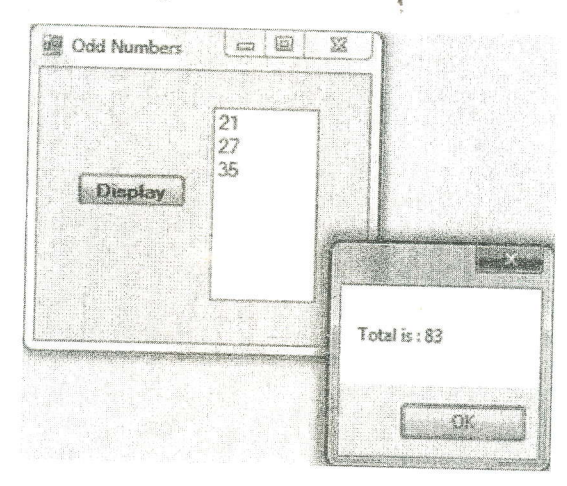